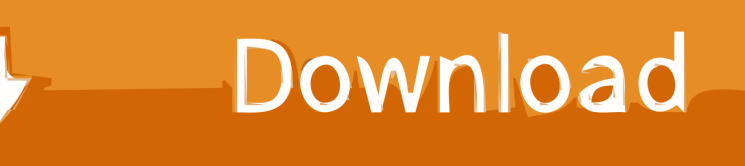

[How To Download Fonts For Cricut On Mac](https://picfs.com/1u3po0)

# Best Apps and Websites for Cricut, Silhouette, and Cameo

## **Cricut Lifesavers**

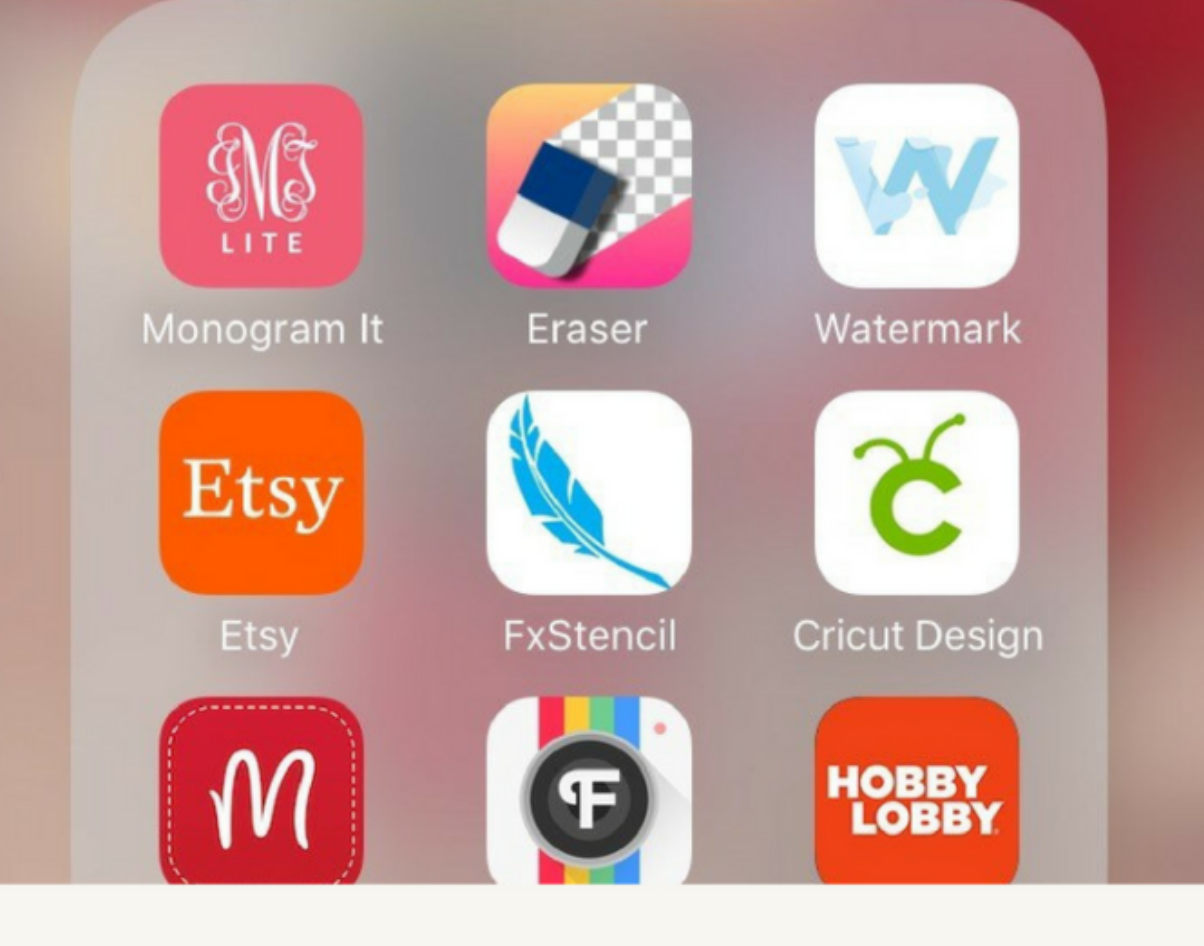

### SARAHRACHELFINKE.COM

[How To Download Fonts For Cricut On Mac](https://picfs.com/1u3po0)

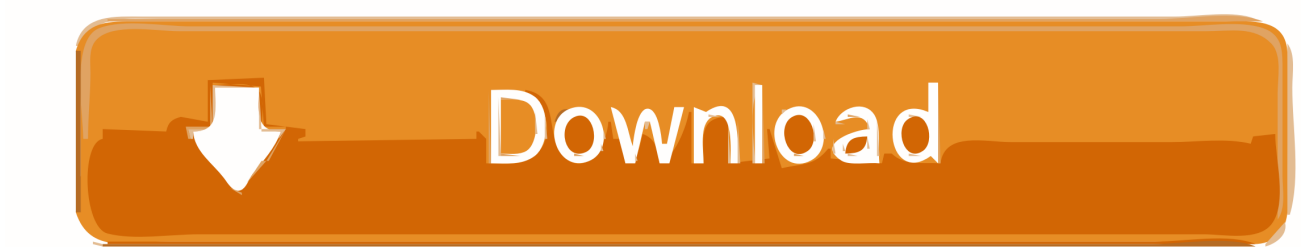

Select the font in Font Book, then choose Edit > Disable The font remains installed, but no longer appears in the font menus of your apps.

- 1. fonts cricut
- 2. fonts cricut ipad
- 3. monogram fonts cricut

How to Use Downloaded Fonts in Design Space – Learn how to use fonts downloaded from sites such as The Hungry JPEG or Dafont in Cricut's Design Space.. Install fonts️ Enjoyed this Cricut Tutorial? Subscribe here for MORE ?Have you wondered how to install new fonts into Cricut Design Space? Download the font file to your computer.. Fonts that appear dimmed in Font Book are either disabled ('Off'), or are additional fonts available for download from Apple.. After your Mac validates the font and opens the Font Book app, the font is installed and available for use.. Add any text you would like by clicking text on the left hand side You can then highlight that text and a font box will appear.

#### **fonts cricut**

fonts cricut, fonts cricut design space, fonts cricut ipad, cursive fonts cricut, monogram fonts cricut, calligraphy fonts cricut, writing fonts cricut, free writing fonts cricut, best fonts cricut, download fonts cricut, cricut fonts list, cricut fonts with tails, cricut fonts cursive, cricut fonts for writing, cricut fonts that go together, cricut fonts chart, cricut fonts for monograms [Microsoft Office Unlicensed Product Message](https://daacomhalfkred.over-blog.com/2021/03/Microsoft-Office-Unlicensed-Product-Message.html)

Pull down that box to get to your fonts menu Double-click the font in the Finder, then click Install Font in the font preview window that opens.. To download the font, select it and choose Edit > Download Disable fontsYou can disable any font that isn't required by your Mac.. You can use Font Book preferences to set the default install location, which determines whether the fonts you add are available to other user accounts on your Mac.. Fonts that are disabled show "Off" next to the font name in Font Book Remove fonts.. Unzip and install the font to add to your computer system fonts Next, pull up a canvas in Cricut Design Space. [Kortext Reader For Mac](http://backteldbattcon.tistory.com/10)

# Best Apps and Websites for Cricut, Silhouette, and Cameo

## **Cricut Lifesavers**

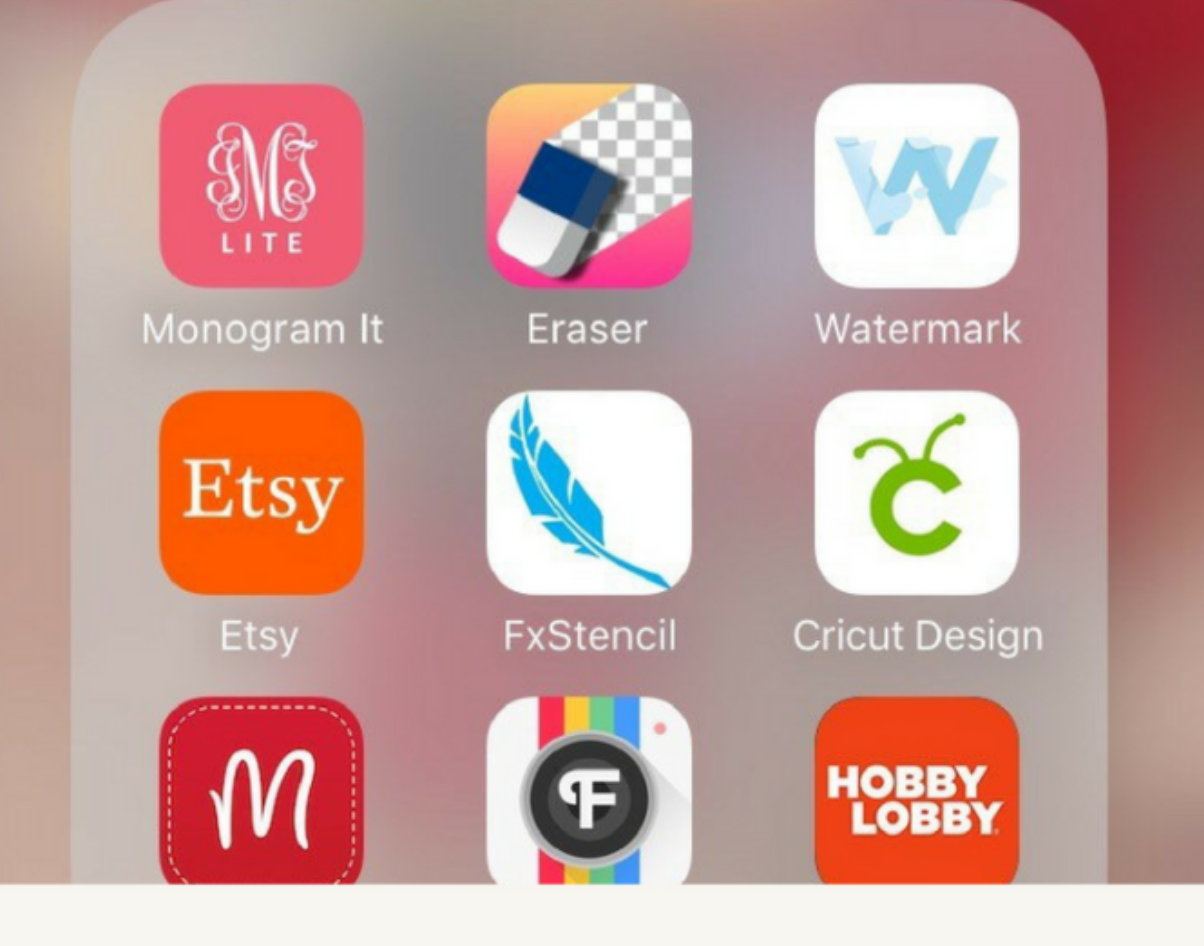

### SARAHRACHELFINKE.COM

[Planning Dp Camera Lens Mac](https://knowededpsyt.storeinfo.jp/posts/15284587)

### **fonts cricut ipad**

[The Pearl Book](https://endencani.substack.com/p/the-pearl-book) [Vijeo Designer 6.2 Sp6](https://sadasolo.over-blog.com/2021/03/Vijeo-Designer-62-Sp6.html)

#### **monogram fonts cricut**

[Icloud Drive Download Mac](https://seesaawiki.jp/bserbismeta/d/Icloud Drive Download Mac __FULL__)

ae05505a44 [Bleach 2018 Ayo Nonton](https://hecapamor.shopinfo.jp/posts/15284585)

ae05505a44

[Emulators For Mac Gamecube](https://hub.docker.com/r/subhyhyna/emulators-for-mac-gamecube)

[3d App](https://knowededpsyt.storeinfo.jp/posts/15284587)